# **日本放射線化学会**

# **会誌用**TEX**テンプレートの使い方簡易マニュアル**

Ver. 2.8 (2011年 10 月 25 日)

# 1 **学会誌「放射線化学」執筆用テンプレート**

日本放射線化学会では学会誌版組みのための TFX 用テンプレートを配布しています. テンプレートには

1. 巻頭言,展望・解説,とぴっくす,利用紹介,受賞記事,特集記事用(RCtopics.zip)

2. ニュース, 会員のページ, 寄稿, 海外レポート, ティータイム, お知らせ用 (RCnews.zip)

の2種類があります.対応するテンプレートをダウンロード後、適当なフォルダに展開してください.そのフォルダ内 のファイル群を利用して原稿を作成します.

なお,**文章レイアウトは投稿規定に基づいており,個別の修正は出来ません.また,投稿段階の版組イメージは,全 体版下の編集段階で調整されますことをご了承ください**.本文(text.tex)入力中では,

- 数字・アルファベットは半角英数文字を使用
- 読点・句点は「, 」(全角カンマ)と「. 」(全角ピリオド)を使用
- 括弧「()」は,日本語中は全角,英文中は半角を使用

を**厳守して下さい**.

## 1.1 **巻頭言,展望・解説,とぴっくす,利用紹介,受賞記事,特集記事用ファイルの説明**

ダウンロードしたファイルを解凍すると,いくつかのファイルが展開されます. figs フォルダには表のサンプルの table1.tex と table2.tex, 図のサンプルの fig1 と fig2 (それぞれ拡張子 pdf と eps) が入っています. ファイル一覧を表 1 に示します.ニュース用のファイルの説明は第 1.2 項および第 4.3 項を参照ください.

• bib.tex, info.tex, text.tex

bib.tex には参考文献, info.tex には著者情報, text.tex には原稿本文を記載します. 各ファイル中には, 行頭に 「%」 があるコメント行に簡単な説明がありますので,それに従い修正・追加してください.

• RCtypeset.tex

TEX の文章を閲覧可能な DVI や PDF 形式に変換する際のレイアウト等を設定するファイル(メインのファイ ル).このファイルを 2 **回コンパイル**することで,DVI あるいは PDF 形式の正しい版組ファイルが作成されま す.それらのファイルをプレビュワーで閲覧してください.コンパイルと閲覧についての細かいことは,TEX の 情報サイト,あるいは本で確認してください.

• figs フォルダ

ここには図・表・写真・スキームのファイルを保存します.例として fig1 と table1 および table2 が入ってい ます.

• cite.sty, mediabb.sty, radchem.sty, RCarticle.cls

| ファイル名         | 編集  | 備考          |
|---------------|-----|-------------|
| bib.tex       | する  | 参考文献を記載     |
| info.tex      | する  | 著者情報を記載     |
| text.tex      | する  | 原稿本文        |
| RCtypeset.tex | する  | コンパイルするファイル |
| RCtypeset.pdf | しない | 刷り 上がりイメージ  |
| cite.sty      | しない | 編集厳禁        |
| mediabb.sty   | しない | 編集厳禁        |
| radchem.sty   | しない | 編集厳禁        |
| RCarticle.cls | しない | 編集厳禁        |
| figs フォルダ     |     |             |
| fig1.eps      | しない | 画像ファイル      |
| fig1.pdf      | しない | 画像ファイル      |
| table 1.tex   | する  | 表のファイル      |
| table2.tex    | する  | 表のファイル      |

表 1 RCtopics.zip 解凍後のファイル一覧

TEX での版組に必要なファイルです.**原稿作成に際し,これらファイルの編集は厳禁です.(修正すると正常に 動作しなくなります)**.

コンパイル時に利用するファイル RCtypeset.tex についてさらに詳しく説明します. 他の bib.tex, info.tex, text.tex は解凍したそれぞれのファイルの解説やサンプルの RCtypeset.pdf, 第 3 節 (text.tex), 第 5 節 (bib.tex) を参照してく ださい.

#### RCtypeset.tex

本ファイルを TEX でコンパイルすることにより版組されます. 以下のパラメータを個別に修正してください.

• \documentclass [a4paper,twoside,10pt] {RCarticle} 図や写真のファイルの拡張子が EPS の場合は 10pt の後に「,eps」を入れて \documentclass[a4paper,twoside,10pt,eps]{RCarticle}としてください.

● \RCinput[(分類) ][0.46]{info.tex}[(ファイル名)] 前のカギ括弧「[ ]」の中の(分類)部分に KANTOGEN(巻頭言), KAISETSU (展望・解説), TOPICS (とぴっくす), SHOKAI (放射線利用紹介), JUSHO (受賞記事), TOKUSHU (特集記事) のいずれかを選 択入力すると,選択したレイアウトが自動で読み込まれます.

巻頭言の場合は,\RCinput[KANTOGEN][0.46]{info.tex}[photo](写真のファイル名が photo.eps または photo.pdf 場合)とすると、写真が読み込まれます. 写真がない場合はコマンドから「[photo]」を削除しま す(注:カギ括弧ごと). その場合, 枠のみが表示されます.

2 番目の [0.46] ではタイトルの長さを指定します.**タイトルが** 2 **行にわたる**際に必要になります.1 行目 をどこで改行するかは,バランスを見て 0.2 から 1.0 の間の反面の長さに対する相対値で決めてください.

# 1.2 **ニュース,会員のページ,寄稿,海外レポート,ティータイム,お知らせ用ファイルの利用 方法**

解凍したフォルダの中には, into.tex, text.tex, 空の figs フォルダ, および RCtypeset.tex, RCarticle.cls, radchem.sty, mediabb.sty があります. 写真を載せる場合はこの figs フォルダに入れてください.

ニュース原稿執筆時に著者が編集するファイルについて,更に詳しく説明します.

## RCtypeset.tex

本ファイルを TFX でコンパイルすることにより版組されます.

• \RCauxpath{figs}

図・スキーム,テキストの表を保存するフォルダを設定しています. figs フォルダではなく, RCtypeset.tex と同じ場所がよい場合はこの行を削除してください.

- \RCinput{info.tex} 著者,題名などを設定します.「(分類)」は次の「text.tex」を読み込む際に設定します.
- \RCinput[**(分類)**]{text.tex}

前のカギ括弧「[ ]」の中の「(分類)」部分に NEWS(ニュース),KAIIN(会員のページ),KIKO(特別寄 稿), KAIGAI (海外レポート), TEA (ティータイム), ANNOUNCE (お知らせ) のいずれかを選択入力す ると、選択したレイアウトが自動で読み込まれます. 後ろの波括弧「{ }」の中にファイル名 (info.tex) を 入力します.

#### info.tex

著者情報を記載します.ファイル内の記載例を参照してください.

#### text.tex

第 3 節以下をご覧下さい.

## 1.3 **入力に際して**

執筆に当たって最も注意する点は,**命令は全て半角英数文字を使う**ことです.**大文字・小文字にも注意してくださ い**.コンパイル時のエラーの大半はこれが原因です.あるいは,コマンドを記載する際の**波括弧「**{**」や「**}**」の数が 合っていない(適切に閉じられていない)**ことも原因の 1 つです.

## 2 TEX **の情報**

TEX のインストール, ソースファイルの書き方, コンパイルの仕方, PDF ファイルの作り方等の解説は, TEX の本 やインターネットのサイトで調べることが出来ます. 大抵の本には CD-ROM が添付されており, TFX のプログラムを インストールできるようになっています.本に記載されていないことに関しては,インターネットで検索すればほとん どのことが実現可能です.

**推薦図書**(著者のホームページにもたくさん情報があるのでこれを**強く**お勧めします)

奥村晴彦, 「[改訂第 5 版] LaTeX2e 美文書作成入門」(技術評論社,2010 年 8 月,ISBN978-4-7741-4319-4 C3055, DVD-ROM 付, 3180 円)

## **推薦サイト**

 $TEXWiki_{\perp}$ , http://oku.edu.mie-u.ac.jp/~okumura/texwiki/ 「LaTeX のリファレンス」,http://www.aichi-pu.ac.jp/ist/~ohkubo/sb/log/eid177.html

TFX のコマンドは以下のホームページが参考になります.

「LaTeX コマンドシート一覧」, http://www002.upp.so-net.ne.jp/latex/ 「LaTeX コマンドリファレンス」,http://www.coopi.kyutech.ac.jp/LaTeX/ 「物理のかぎしっぽ」,http://hooktail.org/computer/index.php?TeX

# 3 **文章の書き方**

## 3.1 **見出し**

本スタイルファイルでは,1 つの記事の見出しは大きい方から順に節(section),項(subsection),目(subsubsection) となります. これらの見出しは, Word のように自分で数字を打ち込むのではなく、コマンドによって入力します. 本 文ファイル text.tex 内において,

 $\qquad \qquad \qquad$ 

 $\sqrt{2\pi}$ \section{**はじめに**} **本論文では,○○の研究について報告する.** \section{**実験**} \subsection{**試料**} **試料は○○を利用した.** \subsection{**測定**} **測定は,○○研究所の○○装置を利用した.実験の詳細については以下に記述する.**

と入力すると,

 $\sqrt{2\pi i}$ 1  **はじめに** 本論文では,○○の研究について報告する. 実験の詳細については以下に記述する. 2  **実験** 2.1  **試料** 試料は○○を利用した. 2.2  **測定** 測定は,○○研究所の○○装置を利用した.  $\qquad \qquad \qquad$ 

と,番号が自動に振られます.(実際の文章は 2 段組なので,ここでも 2 段組で表示しています.)

また,**文頭の字下げ(インデント)は自動で行われますので,空白スペースを入力する必要はありません**.**文章を改** 行(別の段落)にする場合は,改行を2つ入れてください. 1 つだけだと,改行は無視されます. 改行2 つで別の段落

が始まると,文頭は自動的に字下げされます.

#### 3.2 **節などの参照**

節を参照する際は,第○○節,と入力するのではなく,コマンドによって自動的に参照することが出来ます.

 $\sqrt{2\pi}$ 

\section{**はじめに**} \label{Tanaka:intro} **本論文では,○○の研究について報告する.** \section{**実験**} \subsection{**試料**} \label{Tanaka:sample} **試料は○○を利用した.** \subsection{**測定**} **測定は,○○研究所の○○装置を利用した.**

の「\label{筆頭著者の名字:\*\*\*\*\*\*}」行のように、節などにラベリングします. 田中さんの原稿ならば「Tanaka:label 名」です.

 $\qquad \qquad \qquad$ 

文章内の他の箇所で,節や項を参照する場合は「第~\ref{Tanaka:intro}節」や「第~\ref{Tanaka:sample}項」と入力 すると、コンパイル後には、これらが「第1節」や「第2.1 項」と自動的に節・項番号が挿入されます. チルダ(~)を 入れることで、第の後で改行されるのを防ぐことが出来ます. 節, 項の参照をしない場合は、ラベリングする必要はあ **りません.**

## 3.3 **ギリシア文字,ローマ数字,記号**

ギリシア文字やローマ数字を使う場合は,**全角文字は使用しないでください**.ギリシア文字は,数式モードを利用し て表示します.

- $\alpha \longrightarrow$  \$\alpha\$
- $\beta \longrightarrow \beta$ \beta\$
- $γ \rightarrow$  \$\gamma\$ (大文字 Γ → \$\Gamma\$)
- $\mu \longrightarrow \frac{\mu}{\mu}$
- $\rho \longrightarrow \mathcal{F}$
- $\lambda \longrightarrow$  \$\lambda\$ (大文字 Λ → \$\Lambda\$)

他の例は http://hooktail.sub.jp/tex/symbol/greek.html を参照してください.

ローマ数字は,半角の I(アイ), V(ブイ), X(エックス)を組み合わせて表示します. 例えば III は I を 3 つ並べ ます.

使用頻度の高い記号の表示方法は以下の通りです.

- % → \% (\を忘れるとエラーになります.)
- 角度, 温度の °→ 150~\textdegree, 100~\textdegree{C}
- $\AA \longrightarrow \A\AA$
- シングルコーテーション 'abcde' 前のコーテーションは半角の「'」(日本語キーボードなら Shift を押しながら@キー),後ろのコーテーションは 半角の「'」(日本語キーボードなら Shift を押しながら 7)

• ダブルコーテーション "abcde" シングルコーテーションをそれぞれ 2 つずつ入力

コーテーションは半角の「"」(Shift を押しながら 2), あるいは全角の「"」を使わないでください.

## 3.4 **イタリックや空白**

文書中のイタリックは以下のように記述します.

• イタリックの入力 \textit{Ab3} → *Ab3*

空白は,半角スペースを使用してください. 単位の前には,チルダ(~)を挿入してください.チルダは改行をしない半角空白を入れる命令です.

•  $5~cm \rightarrow 5~cm$ 

文末でないピリオド (et al. や etc.) では、ピリオドのあとに「\□(「□」は半角空白)」を入れてください. (例: et al.\uや etc.\u)これにより単語間の適切な空白が挿入されます.

**文字サイズの変更・ゴシック体・ボールド体は文章中では使用しないでください**.強調のためにはイタリックやカギ 括弧「」を使用してください.

## 3.5 **数式**

数式は数式モード内で記述します.数式モードは,文章と同じ行に表示する場合と別行(独立行)に表示する場合で コマンドが異なります.どちらの場合も,数式を表示する命令は共通です.以下に使用頻度の高い例を示します.

- 右矢印 →, 左矢印 ← : \$\longrightarrow\$, \$\longleftarrow\$
- 上付き:C<sup>6+</sup>→ C\$^{6+}\$
- 下付き:*Ax*−→ \$A\_{x}\$
- 上 下付両方:e¯ → \$\text{e}^{-}\_{\text{aq}}\$
- 左上・下付両方:<sup>235</sup>U→ \${}^{235}\_{92}\$U
- ラジカル: •OH → \${}^{\bullet}\$OH
- $\bullet \sim \&\times : \sim 2.0 \times 10^4 \rightarrow \$\sim$32.0 \times 10^{4}$
- 分数その 1:2*x*/3*y*−→ x/y
- 分数その <sup>2</sup>(別行,あとで解説):2*<sup>x</sup>* 3*y*

数式モードについては,第 3.6 節で詳しく説明します.他の例は http://hooktail.org/computer/index.php?TeX の「よ く使う数式」や「LaTeX 表現集」を参照してください.

## 3.6 **数式モード**

数式は,文章と同じ行に入れる場合と,別行(独立行)に入れる場合でコマンドが変わります.

#### **同じ行に入れる**

上で説明したように,「\$」で式を挟んで下さい. 例:\$x+y=1\$ → *x* = *y* + 1

**別行(独立行)に表示する**

**数式に番号をつける場合は** equation **環境を,番号をつけない場合は** equation\***環境を使います**.

\begin{equation}  $x^{\lambda}{2} + y^{\lambda}{2} + z^{\lambda}{2} = 1$ \end{equation}

と入力すると,

$$
x^2 + y^2 + z^2 = 1
$$
 (1)

 $\sqrt{2\pi}$ 

✒ ✑

 $\sqrt{2\pi}$ 

✒ ✑

と出力されます.行番号が自動的に振られます.

 $\sqrt{2\pi}$ 

 $\qquad \qquad$ 

\begin{equation\*}  $x^{\lambda}{2} + y^{\lambda}{2} + z^{\lambda}{2} = 1$ \end{equation\*}

と入力すると,

$$
x^3 + y^3 + z^3 = 1
$$

と出力されます. 行番号は省略されます.

例えば, 化学反応式は,

```
\begin{equation}
\text{e}^{-}_{\text{aq}} + \text{N}_{2}\text{O} + \text{H}_{2}\text{O}
\longrightarrow \text{N}_{2} + \}^{\bullet} \text{OH} + \text{OH}^{-}\label{familyname:eaq}
\end{equation}
```
と入力すると,

 $\sqrt{2}$ 

 $\sqrt{2\pi i}$  $e_{aq}^- + N_2O + H_2O \longrightarrow N_2 + {}^{\bullet}OH + OH^-$  (2)  $\qquad \qquad$ 

と出力されます. ここで, \text{}は, 数式モード内のアルファベットを通常のローマン体に直すコマ ンドです.\label{**筆頭著者の名字**:eaq}でラベリングも出来ます(例では筆頭著者が Tanaka さん).式 ~\ref{Tanaka:eaq}で「式 2」と参照できます.

✒ ✑

しかし,この方法は数式を 1 行のみ表示する際には有効ですが,長い式になると

 $1 = abc^{1} + bcd^{2} + cde^{3} + def^{4} + efg^{5} + fgh^{6} + ghi^{7} + hij^{8}$ (3)  $\sim$  7

 $\sqrt{2\pi i}$ 

と 2 **段組の枠からはみ出て出力されます**.長い数式や化学式を入力する場合は,あとの第 3.7 節をご覧下さい.

#### **数式入力補助ツール**

TeXaide (Word の数式エディタから TeX へ変換するツール) 解説ページ (英語) http://code.google.com/p/utmthesis/wiki/InstallTexaide ダウンロードページ http://sunsite.bilkent.edu.tr/pub/tex/ctan/support/texaide/

## 3.7 **長い数式・化学反応式を入力する場合**

## **長い数式に番号をつける場合は** align **環境を,番号をつけない場合は** align\***環境を使います**.

先ほどのように、枠からはみ出してしまうような長い数式の場合、& で式の位置を揃えて複数行にします. このと き,「\notag」でその行の式番号を省略することができます.

 $\sqrt{2\pi}$ 

 $\qquad \qquad$ 

 $\sqrt{2\pi}$ 

✒ ✑

```
\begin{align}
1 \&= abc \{1\} + bcd \{2\} + cde \{3\} \not\ not{3}& + \text{def}^{4} + \text{ef}^{5} + \text{gh}^{6} \not\in \{\n}& + ghi^{7} + hij^{8}
\end{align}
```
と入力すると,

$$
1 = abc1 + bcd2 + cde3
$$
  
+ def<sup>4</sup> + efg<sup>5</sup> + fgh<sup>6</sup>  
+ gh<sup>7</sup> + hij<sup>8</sup> (4)

 $\sqrt{2\pi i}$ 

と表示されます. 式番号を全て省略する場合は,

```
\begin{align*}
\sin x &= \sum_{n=0}^{\infty} \frac{(-1)^{n}}{(2n+1)!}x^{2n+1} \\
      &+ \frac{(-1)^{1}}{3!}x^{3} + \frac{(-1)^{2}}{5!}x^{5} \\
      &+ \frac{(-1)^{3}}{7!}x^{7} + \frac{(-1)^{4}}{9!}x^{9} + \dotsb
\end{align*}
```
と入力すると,

$$
\sin x = \sum_{n=0}^{\infty} \frac{(-1)^n}{(2n+1)!} x^{2n+1}
$$
  
+  $\frac{(-1)^1}{3!} x^3 + \frac{(-1)^2}{5!} x^5$   
+  $\frac{(-1)^3}{7!} x^7 + \frac{(-1)^4}{9!} x^9 + \cdots$ 

と表示されます.

万が一,長い数式を1段抜き(用紙幅)で大きく表示したいときは数式を図のファイルにして読み込むことが可能で すが,この方法では数式番号を自動で振ることが出来ませんので**あまりお勧めしません**.どうしてもこの方法で入力し たい場合は、次の章の「\RCputschemedbl」を使用してください.

# 4 **図・スキーム,表,写真について**

## 4.1 **図・スキームの画像ファイルを読み込む**

## 4.1.1 **画像ファイルの作り方**

TEX での原稿作成に使用する画像ファイル形式は PDF **形式を利用します**.他の形式を混合することは,編集上の制 約があり、お控えください. PDF ファイルは Acrobat 等を利用して作成してください. フリーの PDF 作成ツールでも 構いません. TFX に慣れている方, PDF への変換が出来ない方は, EPS 形式にて統一利用することが出来ます. EPS 形式を利用する場合は,RCtypeset.tex 内の最初のコマンドを \documentclass[a4paper,twoside,10pt,eps]{RCarticle}

のように修正ください(オプションに [eps] を追加).

#### PDF **ファイルの作り方**

- Acrobat Distiller を持っている場合 Distiller(あるいは ADOBE PDF)で図を PDF で保存する.
- Illustrator や Photoshop を持っている場合 画像を PDF 形式で保存する.

#### EPS **ファイルの作り方**

- Illustrator や Photoshop 等の EPS 形式で保存できるソフトを持っている場合 EPS 形式で保存して下さい. このとき, プレビューは「なし」を選んでください.
- どちらも持っていない場合

PNG や JPEG, BMP ファイルで保存し,寺嶋容明さんの EPS-conv (http://hp.vector.co.jp/authors/VA023018/epsconv.htm|)を用いて EPS ファイルに変換する.プログラムを立ち 上げ、変換したいファイルをドラッグ・アンド・ドロップすれば、EPS ファイルが出力されます. また, http://keijisaito.info/archive.htm#tex も参考になります.

## **その他のツールについての紹介**

http://oku.edu.mie-u.ac.jp/~okumura/texwiki/?変換ツール

どうしてもうまくいかないようであれば,お問い合わせください.

#### 4.1.2 **図,スキームの入れ方**

図の解像度は,最低でも 300 dpi に設定してください.本文 text.tex の中で,図を入れたい箇所に以下のコマンドを 入力します.

### **図の挿入**

#### {\RCputfigure[htb]{fig1}{**図** 1 **のキャプション**}

と入力すると,そこの近い適切な場所に画像ファイル fig1.pdf が挿入されます.ファイル名の拡張子「.pdf」は 省略してください. [htb] は, h が here, t が top, b が bottom の頭文字で, これを入れ替えることで図を挿入 する場所の優先順位を選ぶことが出来ます.図のラベルは自動的に「Tanaka:図のファイル名」(田中さんの原稿 の場合)となりますので,図 1 を参照する際は,「**図**\ref{Tanaka:fig1}」と入力してください.

 $\sqrt{2\pi}$ 

 $\qquad \qquad \qquad$ 

✒ ✑

✒ ✑

 $\sqrt{2\pi}$ 

 $\qquad \qquad \qquad$ 

#### **反応式等のスキームの挿入**

図の挿入と同様に,

\RCputscheme[htb]{**ファイル名**}{**スキームのキャプション**}

と入力してください.

#### **写真ファイルの挿入**

 $\sqrt{2}$ 

 $\sqrt{2}$ 

図・スキームと同様に,

\RCputphoto[htb]{**ファイル名**}{**写真のキャプション**}

と入力してください.PDF 形式の写真を読み込めます.

#### **図やスキームを** 1 **段抜き(用紙幅)で大きく表示させたい場合**

\RCputfiguredbl[bt]{abcde}{**図** abcde **のキャプション**} \RCputschemedbl[bt]{**ファイル名**}{**スキームのキャプション**} \RCputphotodbl[bt]{**ファイル名**}{**写真キャプション**}

と入力します.「\RCputfiguredbl」は 1 段抜きで表示する,というコマンドです.「[bt]」の指定でファイル abcde.pdf はページの1番下が優先,もしくは、そこが適切でなければ1番上に配置されます. 参照する際は, 同様に「\ref{Tanaka:abcde}」となります.

1 段組,2 段組で表示できる図の最大の大きさはスタイルファイルで決まっておりますので,DVI **や** PDF **の出力を 見ながら, 図中の文字は適切なサイズにしてください**.また, 図中の文字はアウトライン化をするか, 埋め込んでくだ さい.

## 4.2 **表のファイルの読み込む**

表はテキストファイルに書き、それを TFX に読み込んで表示します. テキストファイルを自分で作る場合は、本や ネットの解説ページを参照してください. 第 4.1.1 目の変換ツールの解説ページから, EXCEL の表を TFX 形式に変換 するマクロをダウンロードできますので,これらを使用すると楽に表が書けます.

お勧めは中尾 誠さん作の Excel2LaTeX です.ファイルをダウンロードすると,マニュアルがありますのでご覧くだ さい.これを使用すると表のキャプションが表の下に出てしまいます.

http://written.4403.biz/archives/2008/07/excel2latex-2.html に修正法が書いてありますので、ご確認ください.

表示体は,本文(text.tex)ではなく,それぞれの表のファイルを作成して下さい(例えば table01.tex).上記ツールを

使った場合は、\begin{tabular}から\end{tabular}だけを抜き出し、table01.tex に貼り付けて保存してください.

 $\sqrt{2\pi}$ 

 $\qquad \qquad \qquad$ 

\begin{tabular}{ccc}\hline ID & \$T\$ / ~\textdegree{C} & \$W\$ / g \\ \hline A & 100 & 1.41 \\ B & 300 & 1.38 \\ C & 800 & 1.35 \\ \hline \end{tabular}

が記述されたファイル(table01.tex)を作り,本文(text.tex)中で「\RCputtable{table01}{**表のキャプション**}」と 入力すると、以下のように表が挿入されます.

表 2 表のキャプション

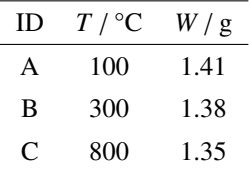

「\RCputtabledbl{table01}{**表のキャプション**}」にすると,1 段抜きの大きな表を挿入することが出来ます.な お,図やスキーム同様,1 段組,2 段組で表示できる表の最大の大きさはスタイルファイルで決まっておりますので, DVI **や** PDF **の出力を見ながら,**\RCputtable **と**\RCputtabledbl **を選択してください**.

## 4.3 **ニュース原稿執筆時の図・スキーム等の入力コマンドについて**

ニュース原稿は,展望・解説やとぴっくすとは異なるコマンドで図やスキーム,表を挿入します.1 **段抜きでの挿入 は出来ません**.

書式は「\RCfix **○○○**{**ファイル名**}{**キャプション**}」です.**○○○**には以下の 4 つの種類があります.

- **図:**\RCfixfig**,**\RCfixfig\*
- **スキーム:**\RCfixsch**,**\RCfixsch\*
- **表:**\RCfixtbl**,**\RCfixtbl\*
- **写真:**\RCfixpht**,**\RCfixpht\*

アスタリスク「\*」付きのコマンドを使うと、番号を省略することが出来ます. また、本コマンドでは、挿入された位 置にそのまま表示されます (TEX は自動調節しません).

## 5 **参考文献**

参考文献は、本文中に入力するのではなく、bib.tex ファイルに入力します.

以下は bib.tex のサンプルです.引用の書き方は Nuclear Instruments and Methods in Physics Research Section A や B に従って下さい.

\begin{thebibliography}{9} \bibitem{Tanaka:install}

TeX インストールのための簡易マニュアル, http://www.radiation-chemistry.org/doc/tex\_install.pdf.

\bibitem{Tanaka:howto} 会誌用 TeX テンプレートの使い方簡易マニュアル, http://www.radiation-chemistry.org/doc/how\_to\_write.pdf.

\bibitem{Tanaka:Smith2013} J.\ Smith, J.\ Doe, J.Q.\ Public, Phys. Rev. Lett., 100 (2013) 123456.

\bibitem{Tanaka:TanakaHousyasen} 田中一郎, 佐藤次郎, 放射線化学, 95 (2013) 53.

\bibitem{Tanaka:ACS}

A.M.\ Coghill, L.R.\ Garson, The ACS Style Guide, third ed., Oxford University Press, New York, 2006. \bibitem{Tanaka:Murray}

P.\ Murray-Rust, H.S.\ Rzepa, Markup Languages and the Datument, in: A.M.\ Coghill, L.R.\ Garson (Eds.), The ACS Style Guide, third ed. Oxford University Press, New York, 2006, pp. 87–100.

\bibitem{Tanaka:BorgPatent} J.\ Borg, V.\ Pavardenis, Mass Spectrometer, US 1,234,567, July 3rd, 1975. \end{thebibliography}

\begin{thebibliograpy}{9}の後ろの括弧の中には、文献リスト総数桁と同じ個数の数字を入力してください.49 件の参考文献がある場合は、ここを,例えば, \begin{thebibliograpy}{99} (9 が 2 個) としてください.

\bibitem のあとの{}には、参考文献のラベルをつけます. 式と同じように「筆頭著者の名字:」のあとにラベルを 振って下さい. ここでは田中さんの原稿として,「Tanaka:」としています. 1番目の参考文献ならば 01 と書いても良い ですし,名前と年号を組み合わせたラベルでも構いません.同じラベルがあるとエラーが出ますので,気をつけてくだ さい.**参考文献は** bib.tex **に書いた順に** 1**,**2**,**3**,・・・と番号が振られます**.

本文中(text.tex)で引用したい場合は,「\cite{Tanaka:install}」と入力してください.引用を 2 つにしたい場合は, 半角カンマを用いて「\cite{Tanaka:howto,Tanaka:TanakaHoushasen}」と入力してください.

# 6 **お問い合わせ**

TEX をお使いで,何かわからないことがありましたら,テンプレートのダウンロードページに FAQ がありますので, そちらをご覧下さい.それでも解決しない場合は,rc.texhelp@gmail.com までお問い合わせください.